# **МІНІСТЕРСТВО ОСВІТИ І НАУКИ УКРАЇНИ**

# **Харківський національний економічний університет імені Семена Кузнеця** .

# **Розділ 1. Аналітичні 3D-об'єкти**

# **1. Аналітична 3D-графіка**

## **1.1. Способи побудови поверхонь**

Способи побудови поверхонь можуть бути різними і залежать від специфіки сфери застосування. Спочатку поверхні можуть бути побудовані або за місцевою системою координат і скалярними параметрами, або за характерними точками, або на основі ліній. Далі ці поверхні можуть бути продовжені або зрізані, на їх основі можуть бути отримані еквідистантні поверхні. Всі згадані поверхні мають прямокутну або трикутну область визначення параметрів. На базі поверхонь із прямокутною чи трикутною областю визначення параметрів можна Побудуйте обмежені контурами поверхні довільної форми.

Всі поверхні є рівноправними відносно виконуваних ними функцій і

виконуваних над ними операцій. Окрім загальних функцій довільного геометричного об'єкта, поверхні мають виконувати функції:

обчислення радіус-вектора поверхні;

частинних похідних радіус-вектора по параметрах;

нормалі поверхні і її частинних похідних;

коефіцієнтів першої і другої квадратичних форм поверхні;

надання інформації про область визначення параметрів поверхні (замкненості, граничних контурів);

визначення приналежності заданих параметрів області визначення поверхні;

зміни положення і орієнтації у просторі;

модифікації форми поверхні.

Математична модель поверхні має бути доповнена функціями, що забезпечують взаємодію поверхні з іншими геометричними об'єктами і виконання над ними різних операцій.

# **1.2. 3D-графіка**

3D-графіка ‒ розділ комп'ютерної графіки, сукупність прийомів і інструментів, призначених для зображення об'ємних об'єктів.

Тривимірне зображення на площині відрізняється від двовимірного тим, що включає побудову геометричної проекції тривимірної моделі сцени на площину за допомогою спеціалізованих програм. Разом із тим модель може як відповідати об'єктам з реального світу, так і бути повністю абстрактною.

У тривимірній комп'ютерній графіці всі об'єкти зазвичай подаються як набір поверхонь або часток. Мінімальну поверхню називають полігоном. У якості полігону зазвичай вибирають трикутники.

У комп'ютерній графіці використовуються три види матриць:

матриця повороту;

матриця зрушення;

матриця масштабування.

Будь-який полігон можна подати у вигляді набору з координат його вершин. Координати кожної вершини є вектором (x, y, z). Помноживши вектор на відповідну матрицю, отримаємо новий вектор. Зробивши таке перетворення з всіма вершинами полігону, отримаємо новий полігон, а перетворивши всі полігони, отримаємо новий об'єкт, повернений, зрушений або масштабований відносно початкового.

Будь-яке зображення на моніторі через його площину стає растровим, оскільки монітор це - матриця. 3D-графіка існує лише у уяві. оскільки те, що зображено на моніторі – це проекція тривимірної фігури. Таким чином, візуалізація графіки буває тільки растровою і векторною, а спосіб візуалізації це - тільки растр, де від кількості пікселів залежить спосіб задавання зображення.

Спочатку об'єкт подається у вигляді набору точок або координат у тривимірному просторі. Тривимірна система координат визначається трьома осями X, Y і Z. З'єднавши вершини об'єкта лініями, отримаємо каркасну модель, названу так через те, що видимими є тільки краї поверхонь тривимірного тіла, які бувають заповнені кольором текстурами і можуть освітлюватися променями світла.

Існують такі різновиди 3D-графики:

аналітична;

фрактальна;

полігональна;

сплайнова.

Полігональна графіка є найбільш поширеною. Це пояснюється, передовсім, високою швидкістю її оброблення. Будь-який об'єкт полігональної графіки задається набором полігонів. Полігон – це плоский багатокутник. Простим варіантом є трикутні полігони, оскільки, як відомо, через будь-які три точки у просторі можна провести площину. Кожен полігон задається набором точок. Точка задається трьома координатами ‒ X, Y, Z. Таким чином, можна задати 3-мірний об'єкт як масив або структуру.

Аналітична графіка полягає, по суті, у тому, що об'єкти задаються аналітично, тобто формулами. Інший спосіб створення аналітичних об'єктів – это створення тіл обертання.

Фрактальна графіка заснована на понятті фрактала ‒ самоподібності. Об'єкт називають самоподібним, коли збільшені частини об'єкта схожі на сам об'єкт і один на одного. До самоподібного класу належить місцевість. Так, зазубрений край зламаного каменю схожий на гірський хребет на горизонті. Фрактальна графіка, як і векторна, заснована на математичних обчисленнях. Базовим елементом фрактальної графіки є математична формула, у зв'язкі з цим ніякі об'єкти у пам'яті комп'ютера не зберігаються і зображення будується виключно за рівняннями.

6

Графіка сплайна заснована на понятті сплайна. Термін "сплайн" походить від англійського *spline*. Так прийнято називати гнучка смужка стали, за допомогою якої креслярі проводять через задані точки плавні криві. У минулі часи подібний спосіб плавного обведення різних тіл (корпуса корабля, кузова автомобіля) був широко поширений у практиці машинобудування. У результаті форма тіла задавалася за допомогою набору дуже точно виготовлених сечений-плазов. Поява комп'ютерів дозволила перейти від цього, плазово-шаблонного, методу до ефективнішого способу задавання поверхні обтічного тіла. В основі цього підходу до опису поверхонь лежить використання порівняно нескладних формул, що дозволяють відтворювати вигляд виробу з великою точністю.

У процесі моделювання сплайнами найчастіше застосовується метод бикубических раціональних B-сплайнів на нерівномірній сітці (NURBS). Вигляд поверхні при цьому визначається розташованою у просторі сіткою опорних точок. Кожній точці присвоюється коефіцієнт, величина якого визначає міру її впливу на частину поверхні, що проходить поблизу точки. Від взаємного розташування точок і величини коефіцієнтів залежать форма і гладкість поверхні.

Метод тривимірного геометричного моделювання реалізований у програмах Mathcad, AutoCAD і ArchiCAD.

#### **1.3. Математична модель поверхонь**

Поверхні, як і лінії, є математичними абстракціями, що дають уявлення про окремі властивості предметів. Так само, як і криві лінії, поверхні служать будівельним матеріалом для створення тіл. У свою чергу, поверхні можна описувати за допомогою скалярних величин, векторів, ліній та інших поверхонь. Розглянемо способи побудови різних поверхонь.

Нехай у просторі задана деяка глобальна декартова прямокутна система координат з базисними векторами  $e_1$ ,  $e_2$ ,  $e_3$ . Подамо поверхню векторної функцією (1.1)

$$
r(u, v) = \sum_{i=1}^{3} r_i(u, v) \cdot e_i, \quad u, v \in \Omega
$$
 (1.1)

два скалярні аргументи u і v. Компоненти,  $r_1(u, v)$ ,  $r_2(u, v)$ ,  $r_3(u, v)$  радіусвектора точки поверхні r(u, v) є однозначними безперервними функціями параметрів u і v. Такий опис поверхонь називається параметричним.

Область зміни параметрів поверхні Ω у загальному випадку є довільною зв'язковою двовимірною областю на площині uv (рис. 1.1), обмежену двовимірними контурами ci(ti), t<sup>i</sup> min ≤ t<sup>i</sup> ≤ t<sup>i</sup> max, i = 1,2,…,n. Параметри поверхні є координатами деякої двовимірної точки р =  $\lceil uv \rceil^T$ на параметричній площині, що належить області Ω. Область визначення параметрів поверхні має зовнішню межу і може мати вирізи всередині, але вона має бути зв'язковою, так, щоб із кожної точки області можна було потрапити у будь-яку іншу точку, не перетинаючи межі області.

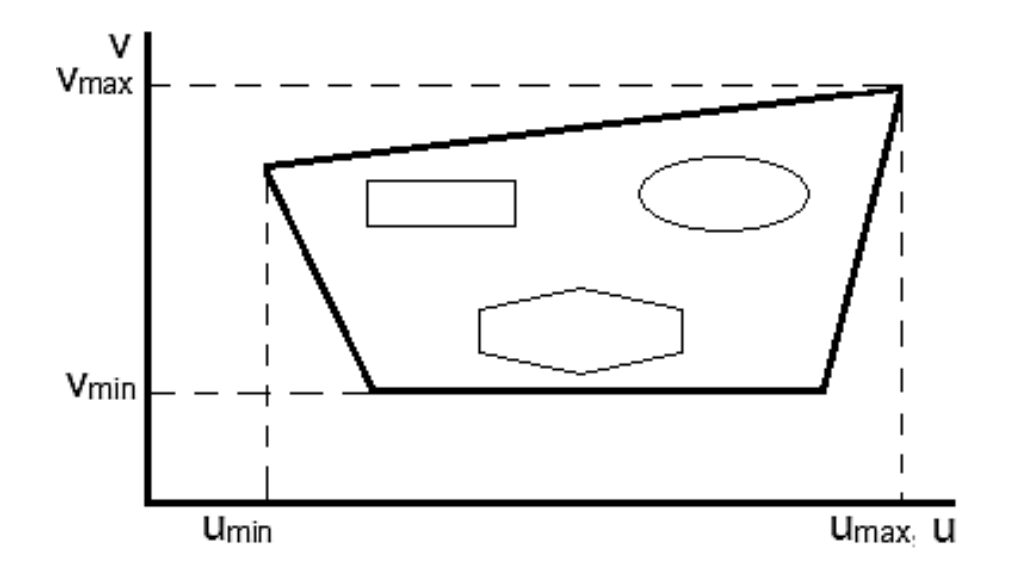

### Рис. 1.1. **Область визначення поверхні Ω на площині параметрів**

У окремому випадку область визначення параметрів поверхні може бути прямокутником, коли параметри набувають значень у межах  $u_{min}$  ≤ u ≤ u<sub>max</sub>, v<sub>min</sub> ≤ v ≤ v<sub>max</sub>. Прямокутні області визначення параметрів зручні для практичного застосування і часто використовуються, оскільки їх математична модель досить проста. Прямокутні області визначення параметрів мають початкові або базові поверхні, які слугують заготовками для складніших поверхонь. Приклад області параметрів поверхні наведений на рис. 1.1.

Поверхні можуть бути замкненими або розімкненими. Замкнені поверхні матимуть прямокутні області визначення параметрів. Для замкненої по u-линии поверхні  $r(u \pm (u_{max} - u_{min}))$ , v) =  $r(u, v)$ ; для

замкненої по v-лінії поверхні r(u, v  $\pm$  (v<sub>max</sub> – v<sub>min</sub>)) = r(u, v) поверхня може бути замкнена по обох координатних лініях.

Деякі поверхні можна описати за допомогою рівняння  $F(r_1, r_2, r_3) = 0$ , якому задовольняють компоненти радіус-вектора її точок. Такий опис поверхні називається неявним. У звичайній точці рівняння поверхні можна переписати у вигляді, дозволеному відносно однієї з координат, наприклад  $r_3 = f_3(r_1, r_2)$ . Неявний опис поверхні на відміну від параметричного опису не завжди однозначний, що викликає певні труднощі. Крім того, у процесі переходу в іншу систему координат рівняння, що описує поверхню, змінюється. Для моделювання поверхонь використовуватимемо їх параметричне подання.

Математична модель поверхні включає функціональну залежність радіус-вектора r(u, v) від параметрів і двовимірну область Ω зміни параметрів u і v. Таким чином, математична модель поверхні у загальному випадку повинна містити і математичну модель області визначення своїх параметрів.

Спілкування з математичною моделлю поверхні відбувається аналогічно до спілкуванню з кривою. Звертаємося до функцій поверхні з деякими значеннями двох її параметрів і у якості відповіді отримуємо геометричну інформацію про поверхню у точці, що відповідає цим значенням параметрів. Якщо деяка функція поверхні допускає вихід значень параметрів за область визначення, то ця функція повинна видавати геометричну інформацію для продовження поверхні.

#### **1.4. Аналітичні поверхні**

Координати радіус-вектора деяких поверхонь можуть бути подані аналітичними функціями двох параметрів. Такі поверхні будуть називатися аналітичними. До них належать площину, поверхня тора, поверхні другого порядку та інші поверхні. Розглянемо їх параметричне представлення, а також наведемо неявне опис за допомогою рівнянь для координат їх радіус-вектора.

Опис аналітичних поверхонь зручно представляти у вигляді:

$$
r(u, v) = p + x(u, v)i_x + y(u, v)i_y + z(u, v)i_z,
$$
\n(1.2)

де

р ‒ деяка точка прив'язки характерної точки поверхні;

 $i_x$ ,  $i_y$ ,  $i_z$  — взаємно ортогональні вектори одиничної довжини,  $x(u, v)$ , y(u, v);

z(u, v) ‒ координатні функції.

Точка р і вектори і<sub>х</sub>, і<sub>у</sub>, і<sub>z</sub> представляють місцеву декартову систему координат, а функції x(u, v), y(u, v), z(u, v) можна розглядати як координати радіус-вектора поверхні у місцевій системі координат. Орти можуть бути подані у вигляді розкладання за базисом  $e_1$ ,  $e_2$ ,  $e_3$ глобальної декартової системи координат (1.3).

$$
i_x = a_{11}e_1 + a_{12}e_2 + a_{13}e_3,
$$
  
\n
$$
i_y = a_{21}e_1 + a_{22}e_2 + a_{23}e_3,
$$
  
\n
$$
i_z = a_{31}e_1 + a_{32}e_2 + a_{33}e_3.
$$
  
\n(1.3)

Точка р також може бути подана у вигляді розкладання за базисом  $e_1, e_2, e_3$  глобальної декартової системи координат (1.4):

$$
p = p_1 e_1 + p_2 e_2 + p_3 e_3. \tag{1.4}
$$

Положення і орієнтація місцевої декартової системи координат становлять частину структури цих аналітичних поверхонь. Перетворення з місцевої системи координат у глобальну систему координат і назад. Для опису аналітичних поверхонь використовуються параметричні залежності, що дають однозначні функції радіус-вектора. Всі вони описуються за допомогою місцевої декартової системи координат, в якій запис має найбільш простий вигляд, називається канонічним.

#### *1.4.1. Площина*

Простою поверхнею є площина. Вона може бути описана точкою р  $i$  двома не колінеарними векторами  $i_1$ ,  $i_2$ . Радіус-вектор площини описується залежністю (1.5):

$$
r(u,v) = p + ui_1 + vi_2, -\infty < u < \infty, -\infty < v < \infty.
$$
 (1.5)

Довжина векторів  $i_1$ ,  $i_2$  і їхня взаємна орієнтація у загальному випадку може бути довільною. Параметри u і v є координатами місцевої декартової системи координат, пов'язаної з площиною. Площина може

бути подана як одна з координатних площин певної місцевої декартової системи координат. Вона використовується у якості конструктивної площини для побудови двовимірних (плоских) геометричних об'єктів. У якості конструктивного елементу площина використовується у сукупності з двовимірними контурами, що описують область Ω визначення її параметрів u, v. Така плоска поверхня називається обмеженою контурами площини. Радіус-вектор обмеженої контурами площини описується залежністю (1.6):

$$
r(u,v) = p + ui_1 + vi_2, \ u, v \in \Omega,
$$
 (1.6)

де область визначення параметрів складається з сукупності двовимірних контурів.

Три взаємно пересічні площини подані на рис. 1.2.

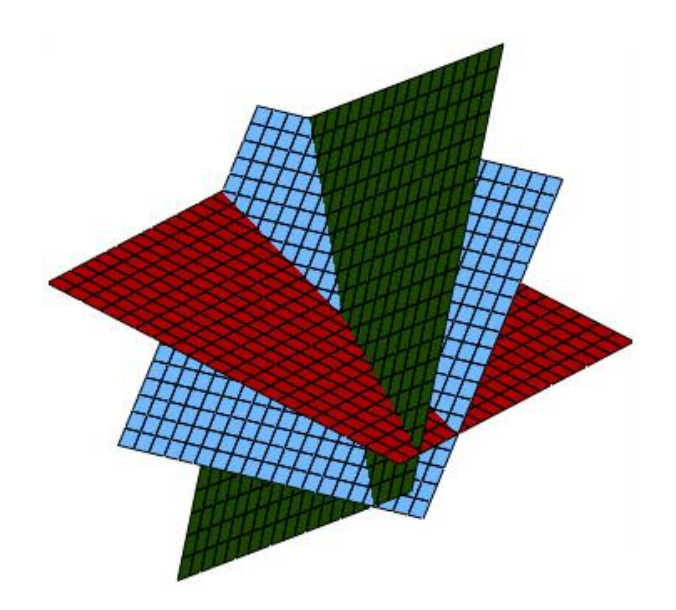

Рис. 1.2. **Площини**

#### *1.4.2. Сфера*

Сферичну поверхню або сферу можна описати, задавши її радіус r, положення центра р і три взаємно ортогональних вектори одиничної довжини i<sub>x</sub>, i<sub>v</sub>, i<sub>z</sub>, визначальне положення і орієнтацію місцевої декартової системи координат. Радіус-вектор сфери визначається рівністю (1.7):

$$
r(u, v) = p + r \cdot cos(v) \cdot cos(u) i_X + r \cdot cos(v) \cdot sin(u) \cdot i_Y + r \cdot sin(v) \cdot i_Z, \qquad (1.7)
$$

$$
0\leq u\leq 2\cdot \pi, \qquad \frac{-\pi}{2}\leq v\leq \frac{\pi}{2}.
$$

Сфера замкнена за параметром u, але не замкнена за параметром v, хоча має видимість замкненої з усіх боків поверхні. Замкненість за параметром u характеризується тим, що для параметра v це не справедливо. Скалярні функції сфери (1.8):

$$
x(u, v) = r \cdot cos(v) \cdot cos(u),
$$
  
\n
$$
y(u, v) = r \cdot cos(v) \cdot sin(u),
$$
  
\n
$$
z(u, v) = r \cdot sin(v)
$$
 (1.8)

пов'язані рівнянням (1.9):

$$
x^2 + y^2 + z^2 = r^2.
$$
 (1.9)

Виведення скалярних функцій сфери виходить з рис. 1.3.

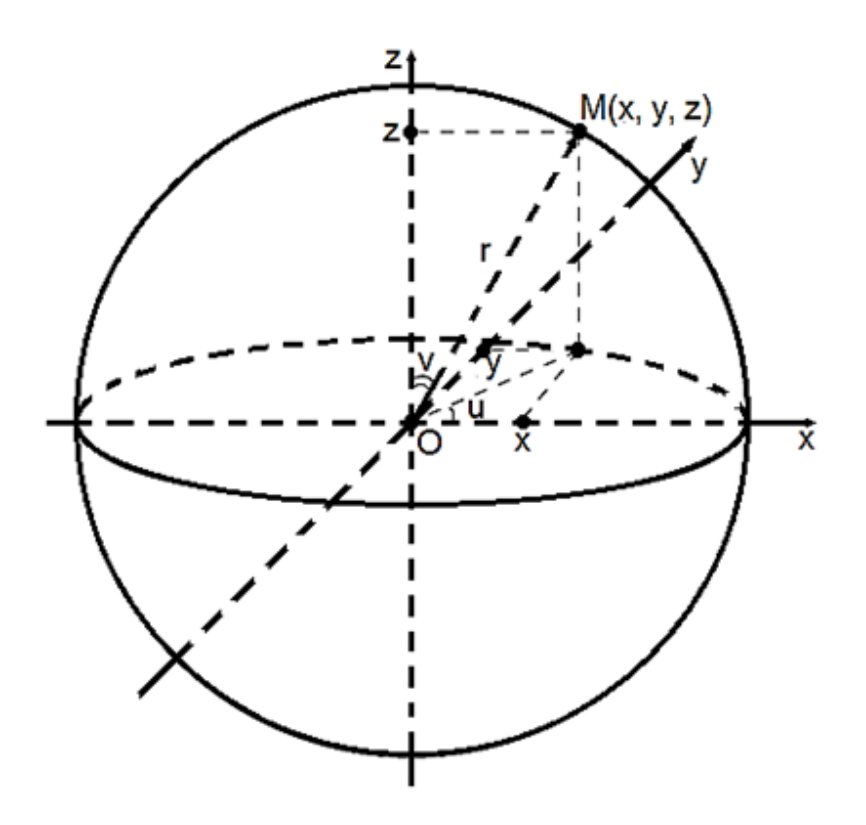

Рис. 1.3. **Виведення скалярних функцій сфери**

Точка р є центром сфери (рис. 1.4).

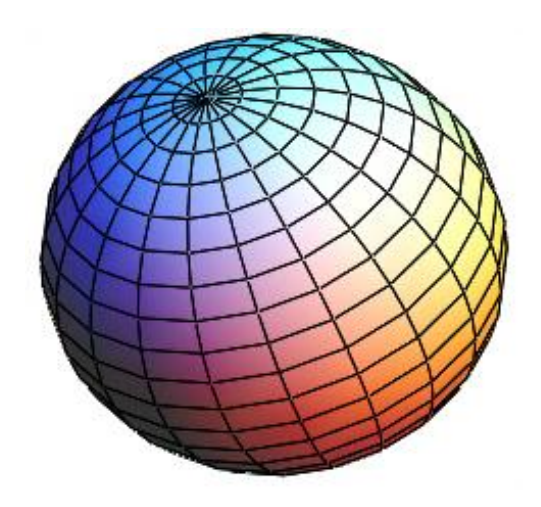

Рис. 1.4. **Сфера**

Всі точки сфери віддалені від центра на однакову відстань, рівне r.

## *1.4.3. Еліпсоїд*

Еліпсоїд може бути описаний формулою (1.10):

$$
r(u, v) = p + a \cdot cos(v) \cdot cos(u) iX + b \cdot cos(v) \cdot sin(u) \cdot iy + c \cdot sin(v) \cdot iZ
$$
  
0 \le u \le 2 \cdot \pi, 
$$
\frac{-\pi}{2} \le v \le \frac{\pi}{2}
$$
 (1.10)

Еліпсоїд, як і сфера, є замкненою по u і не замкненою по v поверхні. Перерізи еліпсоїда площинами, ортогональними векторами i<sub>x</sub>, i<sub>y</sub>, i<sub>z</sub>, є еліпсами.

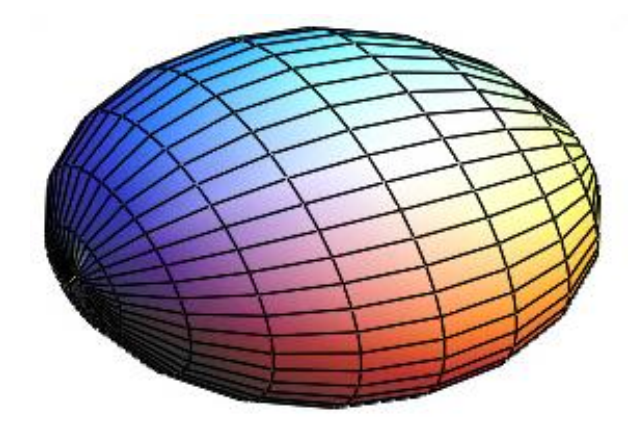

Рис. 1.5. **Еліпсоїд**

Скалярні функції еліпсоїда (1.11):

$$
x(u, v) = a \cdot cos(v) \cdot cos(u),
$$
  
\n
$$
y(u, v) = b \cdot cos(v) \cdot sin(u),
$$
  
\n
$$
z(u, v) = c \cdot sin(v)
$$
 (1.11)

пов'язані рівнянням (1.12):

$$
\left(\frac{x}{a}\right)^2 + \left(\frac{y}{b}\right)^2 + \left(\frac{z}{c}\right)^2 = 1.
$$
 (1.12)

## *1.4.4. Однопорожнинний гіперболоїд*

Радіус-вектор однопорожнинного гіперболоїда (рис. 1.6) може бути описаний формулою (1.13):

$$
r(u, v) = p + a \cdot ch(v) \cdot cos(u) iX + b \cdot ch(v) \cdot sin(u) \cdot iy + c \cdot sh(v) \cdot iZ,
$$
  
0 \le u \le 2 \cdot \pi, 
$$
v_{min} \le v \le v_{max},
$$
 (1.13)

де - півосі гіперболоїда.

Однопорожнинний гіперболоїд є замкнутим по u і не замкнутим по v поверхнею.

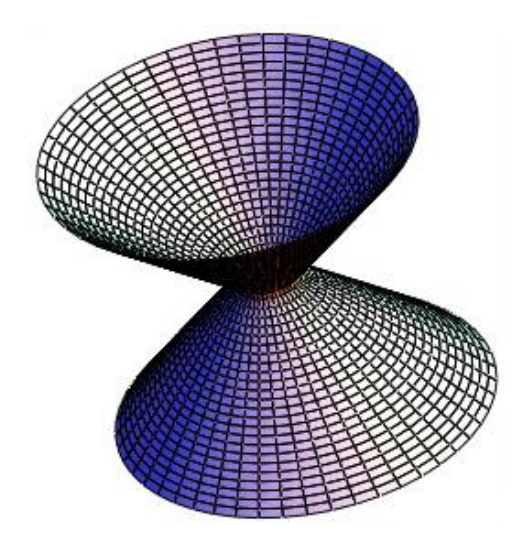

Рис. 1.6. **Однопорожнинний гіперболоїд**

Скалярні функції однопорожнинного гіперболоїда (1.14):

$$
x(u, v) = a \cdot ch(v) \cdot cos(u),
$$
  
\n
$$
y(u, v) = b \cdot ch(v) \cdot sin(u),
$$
  
\n
$$
z(u, v) = c \cdot sh(v)
$$
\n(1.14)

пов'язані рівнянням (1.15):

$$
\left(\frac{x}{a}\right)^2 + \left(\frac{y}{b}\right)^2 - \left(\frac{z}{c}\right)^2 = 1.
$$
 (1.15)

Перерізи однопорожнинного гіперболоїда площинами, ортогональними векторам ix, iy, є гіперболами, а перерізи однопорожнинного гіперболоїда площинами, ортогональними вектору iz, є еліпсами.

## *1.4.5. Двопорожнинний гіперболоїд*

Радіус-вектор однієї з двох частин двопорожнинного гіперболоїда (рис. 1.7)може бути описаний формулою (1.16):

$$
r(u, v) = p + a \cdot sh(v) \cdot cos(u) iX + b \cdot sh(v) \cdot sin(u) \cdot iY + c \cdot ch(v) \cdot iZ,
$$
  
0 \le u \le 2 \cdot \pi,  $v_{min} \le v \le v_{max}$  (1.16)

де a, b, c - півосі гіперболоїда.

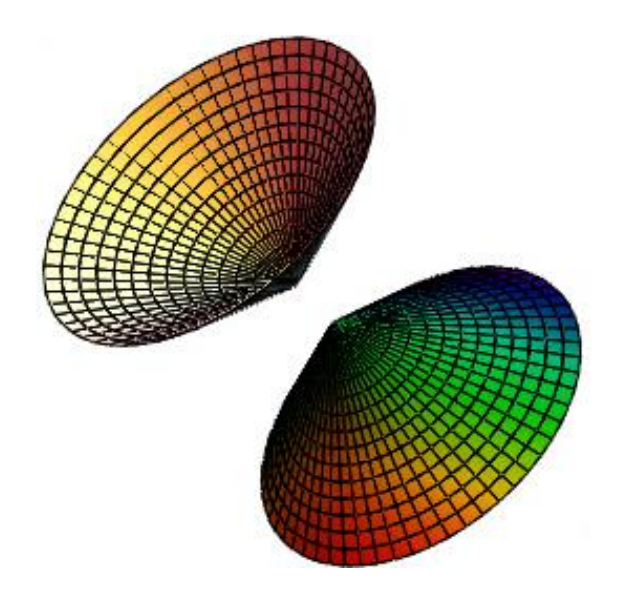

Рис. 1.7. **Двопорожнинний гіперболоїд**

Друга частина гиперболоида описується цим же виразом, але орт i<sup>z</sup> повинен мати протилежний напрямок або повинен бути змінений знак на протилежний. Двопорожнинний гіперболоїд є замкненим по u і не замкненим по v поверхнею.

Скалярні функції двопорожнинного гіперболоїда (1.17):

$$
x(u, v) = a \cdot sh(v) \cdot cos(u),
$$
  
\n
$$
y(u, v) = b \cdot sh(v) \cdot sin(u),
$$
  
\n
$$
z(u, v) = c \cdot ch(v)
$$
 (1.17)

пов'язані рівнянням (1.18):

$$
\left(\frac{x}{a}\right)^2 + \left(\frac{y}{b}\right)^2 - \left(\frac{z}{c}\right)^2 = -1.
$$
 (1.18)

Перерізи двопорожнинного гіперболоїда площинами, ортогональними векторам і<sub>х</sub>, і<sub>у</sub>, є гіперболами, а перерізу гіперболоїда площинами, ортогональними вектору іz, є еліпсами.

#### *1.4.6. Еліптичний параболоїд*

Еліптичний параболоїд може бути описаний векторною функцією  $(1.19)$ 

$$
r(u, v) := p + a \cdot v \cdot \cos(u) i_X + b \cdot v \cdot \sin(u) \cdot i_Y + v^2 \cdot i_Z,
$$
  
\n
$$
0 \le u \le 2 \cdot \pi, \qquad v_{\text{min}} \le v \le v_{\text{max}}.
$$
\n(1.19)

де a, b ‒ півосі еліпса, що виходить як координатні лінії v = const поверхні. Еліптичний параболоїд є замкнутим по u і не замкнутим по v поверхнею. Скалярні функції еліптичного параболоїда (1.20)

$$
x(u, v) = a \cdot v \cdot cos(u),
$$
  
\n
$$
y(u, v) = b \cdot v \cdot sin(u),
$$
  
\n
$$
z(u, v) = v2,
$$
  
\n(1.20)

пов'язані рівнянням (1.21)

$$
\left(\frac{x}{a}\right)^2 + \left(\frac{y}{b}\right)^2 = z.
$$
 (1.21)

Перерізу параболоїда площинами, що проходять через вісь іz, є параболами, а перерізу параболоїда площинами, ортогональними вектору і<sub>z</sub>, є еліпсами. Еліптичний параболоїд показаний на рис. 1.8.

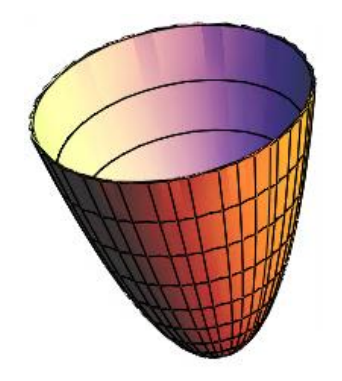

#### Рис. 1.8. **Еліптичний параболоїд**

Одну і ту ж поверхню можна параметризировать різними способами. Еліптичний параболоїд може бути описаний іншою векторною функцією (1.22):

$$
r(u, v) = p + a \cdot u i_X + b \cdot v \cdot i_y + (u^2 + v^2) \cdot i_Z,
$$
  
\n
$$
u_{\text{min}} \le u \le u_{\text{max}} \cdot v_{\text{min}} \le v \le v_{\text{max}}.
$$
 (1.22)

Еліптичний параболоїд є не замкненої за обох параметрах поверхнею.

#### *1.4.7. Гіперболічний параболоїд*

Гіперболічний параболоїд (рис. 1.9) може бути описаний векторною функцією (1.23):

$$
r(u, v) = p + a \cdot u i_X + b \cdot v \cdot i_y + (u^2 - v^2) \cdot i_z,
$$
  
\n
$$
u_{\text{min}} \le u \le u_{\text{max}}, \quad v_{\text{min}} \le v \le v_{\text{max}},
$$
\n(1.23)

де a, b - півосі гіперболи.

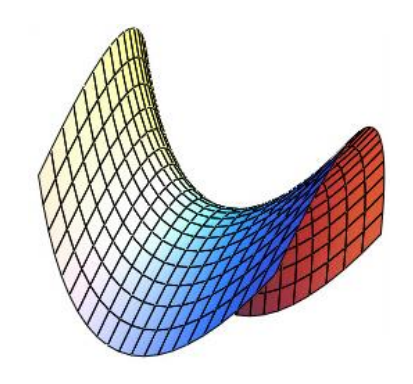

Рис. 1.9. **Гіперболічний параболоїд**

Гіперболічний параболоїд є не замкнутою по обох параметрах поверхнею. Якщо гіперболічний параболоїд по аналогії з еліптичним параболоїдом подати векторною функцією (1.24)

$$
r(u, v) = p + a \cdot v \cdot ch(u) i_x + b \cdot v \cdot sh(u) \cdot i_y + v^2 \cdot i_z,
$$
  
\n
$$
u_{\text{min}} \le u \le u_{\text{max}}, \quad v_{\text{min}} \le v \le v_{\text{max}},
$$
\n(1.24)

то вона буде описувати тільки частину поверхні.

Скалярні функції x(u, v), y(u, v), z(u, v) обох подань гіперболічного параболоїда пов'язані рівнянням (1.25):

$$
\left(\frac{x}{a}\right)^2 - \left(\frac{y}{b}\right)^2 = z.
$$
 (1.25)

Формули описують обмежені гіперболоіди і параболоїди, усічені параметрами  $v_{\text{mim}}$  і  $v_{\text{max}}$  або  $u_{\text{min}}$  і  $u_{\text{max}}$ . Якщо в формулах (1.21, 1.25) a = b, то будуть отримані відповідні поверхні обертання навколо місцевої осі iz. Окремими випадками поверхні другого порядку є циліндрична і конічна поверхні.

#### *1.5.8. Циліндр*

Еліптичний циліндр (рис. 1.10) може бути описаний формулою (1.26):

$$
r(u, v) = p + a \cdot cos(u) iX + b \cdot sin(u) \cdot iy + h \cdot v \cdot iZ,
$$
  
0 \le u \le 2 \cdot \pi, 0 \le v \le 1, (1.26)

де

a, b ‒ півосі еліпса, що є поперечним перерізом циліндричної поверхні;

h ‒ довжина циліндра.

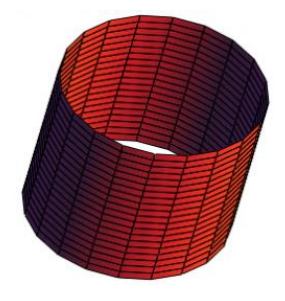

Рис. 1.10. **Циліндрична поверхня**

Якщо a = b (1.26), то отримають круговий циліндр. Циліндрична поверхня є замкненою по параметру u і усіченої по параметру v.

**Конус.** Кругова (рис. 1.11) конічна поверхня може бути описана формулою (1.27):

$$
r(u, v) = p + (r + h \cdot v \cdot tg(\gamma)) \cdot (cos(u) i_x + sin(u) \cdot i_y) + h \cdot v \cdot i_z, \qquad (1.27)
$$
  

$$
0 \le u \le 2 \cdot \pi, \qquad 0 \le v \le 1,
$$

де

r ‒ радіус однієї з підстав конуса;

h ‒ довжина конуса;

γ ‒ кут між твірною і віссю конуса.

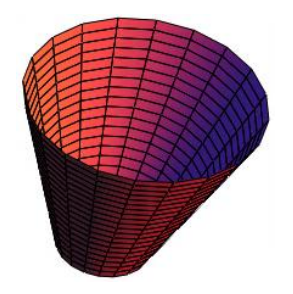

Рис. 1.11. **Конічна поверхня**

Конічна поверхня, як і циліндрична, є замкненою по параметру u і всіченою по параметру v.

#### **1.4.9. Тороїдальна поверхня**

Поверхня тора (рис. 1.12) може бути описана положенням центра р, трьома взаємно ортогональними векторами одиничної довжини ix, iy, iz, що визначають положення і орієнтацію місцевої декартової системи координат, головним радіусом R і малим радіусом r (1.28):

$$
r(u, v) = p + (R + r \cdot cos(v)) \cdot cos(u) i_X + (R + r \cdot cos(v)) \cdot sin(u) \cdot i_Y + r \cdot sin(v) \cdot i_Z,
$$
  
0 \le u \le 2 \cdot \pi, -\pi \le v \le \pi. (1.28)

Скалярні функції тора (1.29):

$$
x(u, v) = (R + r \cdot cos(v)) \cdot cos(u),
$$
  
\n
$$
y(u, v) = (R + r \cdot cos(v)) \cdot sin(u),
$$
  
\n
$$
z(u, v) = r \cdot sin(v)
$$
\n(1.29)

пов'язані рівнянням (1.30):

$$
\left(\sqrt{x^2 + y^2} - R\right)^2 + z^2 = r^2.
$$
 (1.30)

Рис. 1.12. **Відкритий тор**

Область зміни параметра v тороїдальної поверхні записана у припущенні, що r < R. Якщо r > R, то для того, щоб тор не перетинав сам себе, треба зменшити область зміни параметра v (1.31)

$$
-\pi + V_0 \le V \le \pi - V_0 , \qquad (1.31)
$$

де

 $v_0 = \arccos(R/r)$ .

Коли  $R = 0$   $v_0 = \pi/2$  і тор перетвориться на сферу радіусу r. Тороїдальна поверхня називається відкритою, якщо r < R, і називається закритою, якщо r > R. Відкритий і закритий тори показані на рис. 1.12 і 1.13.

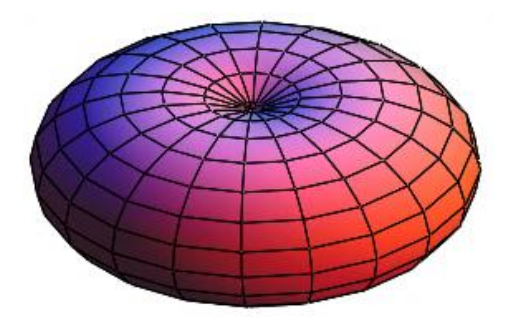

Рис. 1.12. **Закритий тор**

Існують ще ряд поверхонь, які можна описати аналітичними параметричними залежностями. Похідні радіус-вектора аналітичних поверхонь можна знайти диференціюванням компонент радіус-вектора за параметрами.

## **1.5. Приклади 3D-графіків у Mathcad**

#### *1.5.1. Побудова поверхонь за матрицею аплікат*

Класичним способом побудови графіку поверхні, заданої функцією від двох змінних  $z = f(x, y)$ , є заповнення матриці значеннями цієї функції. Разом із тим рядки і стовпці матриці інтерпретуються як абсциси і ординати.

*Приклад.* Необхідно визначити функцію двох змінних f(u, v) = cos(u∙v). Для визначення функції задамо кількість ліній для побудови графіку і масштабу N = 15 і M = 4 відповідно, а також діапазон зміни індексів i = 0 … N, j = 0 … M. Далі обчислюємо масиви абсцис, ординат і аплікат відповідно (1.32).

$$
u_{i} = \frac{i - \frac{N}{2}}{M}, \quad v_{j} = \frac{j - \frac{N}{2}}{M}, \quad S_{i,j} = f(u_{i}, v_{j}).
$$
\n(1.32)

У шаблон тривимірного графіка вводимо назву масиву аплікат (рис. 1.14).

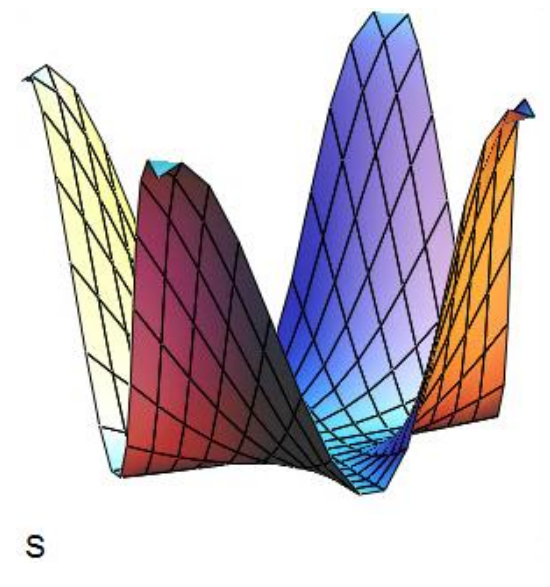

Рис. 1.14. **Графік функції f(u, v) = cos(u∙v)**

# *1.5.2. Побудова поверхонь за допомогою функції CreateMesh*

Функція CreateMesh належить до категорії *Vector and matrix* (вектори і матриці), оскільки результатом роботи функції буде матриця координат. Формат виклику функції:

CreateMesh(S, u1, u2, v1, v2, ugrid, vgrid, mesh).

Параметри функції CreateMesh:

S ‒ вигляд функції (може бути або формула, або тривимірний вектор, який задає кожну координату в параметричної формі, або три окремі функції, які задають координати в параметричному вигляді);;

u1 ‒ нижня межа змінної u;

u2 ‒ верхня межа змінної u;

v1 ‒ нижня межа змінної v;

v2 ‒ верхня межа змінної v;

ugrid ‒ кількість точок змінної u;

vgrid ‒ кількість точок змінної v;

Mesh ‒ кількість ліній у сітці функції.

*Приклад.* Необхідно Побудуйте 3D-графік функції f(u, v) = u2 + v2 у середовищі Mathcad (рис. 1.15).

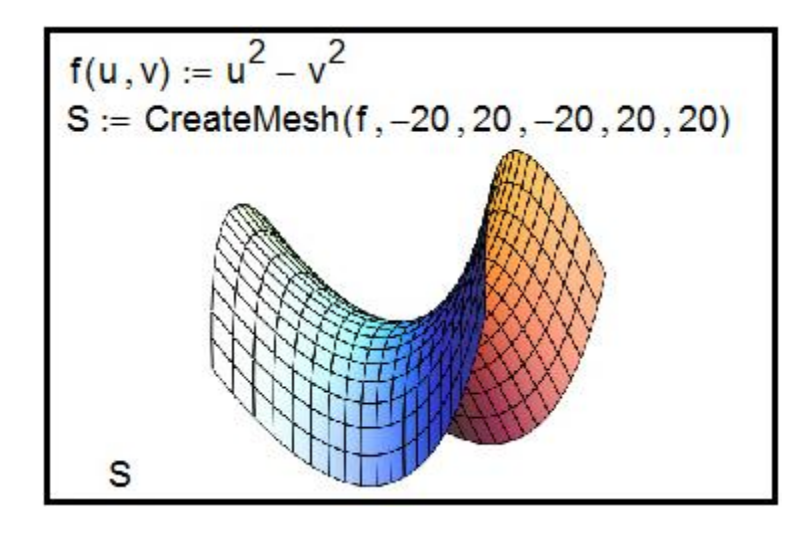

Рис. 1.15. **Лістинг Mathcad**

# *1.5.3. Побудова поверхонь обертання*

Для побудови поверхонь обертання у Mathcad зручно використовувати функцію CreateMesh.

Параметри функції CreateMesh:

X, Y, Z ‒ матриці значень для кожної координати;

-5 - нижня межа змінної и;

5 ‒ верхня межа змінної u;

0 ‒ нижня межа змінної v;

 $2\pi$  – верхня межа змінної v;

30 ‒ кількість ліній у сітці графіку.

Приклад: розглянемо гіперболу v2 - u2 = 1. У результаті обертання цієї гіперболи навколо осі Ох виходить однопорожнинний гіперболоїд. Побудуємо цю поверхню обертання (рис. 1.16).

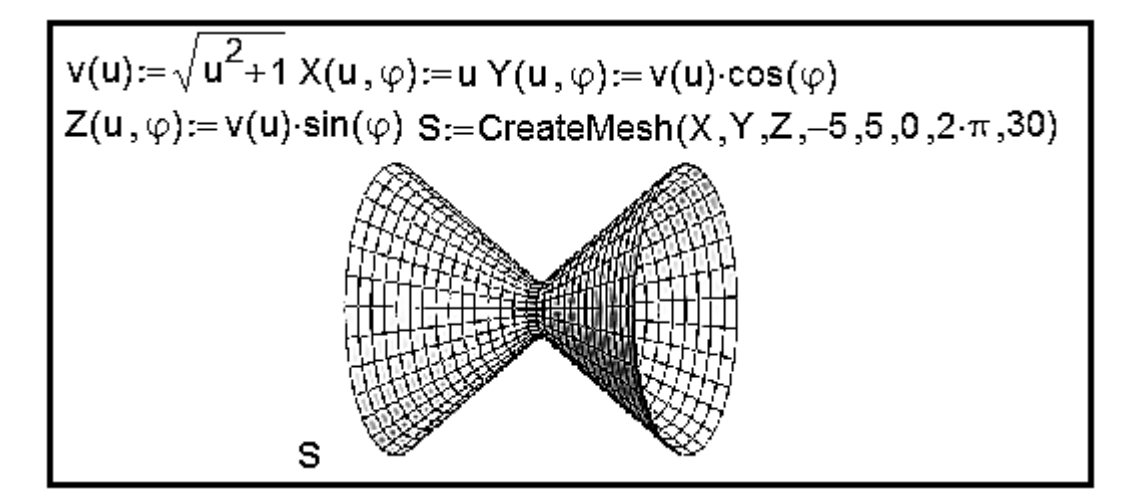

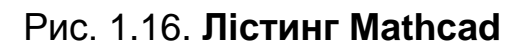

Розглянемо ще один приклад побудови тривимірної поверхні, утвореної обертанням одновимірної функції відносно осі x. У результаті виходять так звані фігури обертання. Існують загальні принципи параметричного задавання таких поверхонь. Якщо задана функція f(x), то з її допомогою задаються три параметричні функції X(u, v) = u,  $Y(u, v) = f(u)$ ⋅cos(v), Z(u, v) = f(u)⋅sin(v) і потім у шаблон графіка поверхні заносяться три матриці (X, Y, Z). На рис. 1.17. показана процедура побудови фігури, утвореної обертанням функції f(x) = x2 sin x відносно осі x.

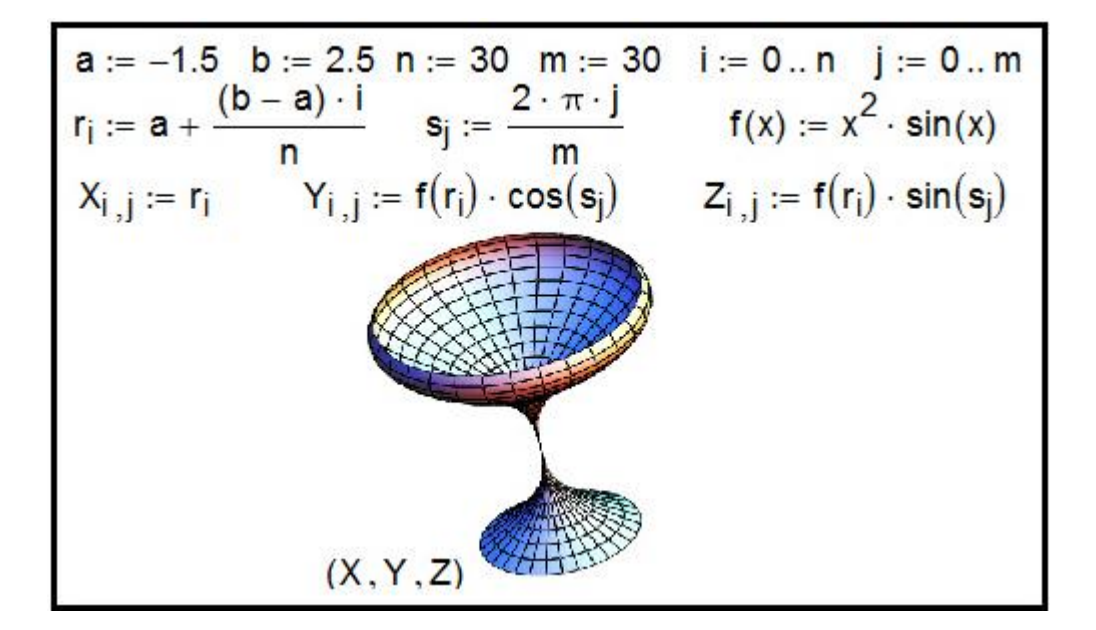

Рис. 1.17. **Лістинг Mathcad**

#### *1.5.4. Форматування тривимірних графіків*

На усіх приведених рисунках цього розділу графіки мають досить примітивний вигляд. Розглянемо, які засоби має Mathcad для модифікації вже створеної поверхні.

Вікно форматування тривимірного графіка 3D Plot Format викликається подвійним клацанням по області побудови графіка або командою основного меню Format > Graph > 3D Plot ... за виділеному графіку. Параметри, що впливають на зовнішній вигляд графіка, згруповані за принципом дії на декількох вкладках:

General – загальні параметри зображення;

Axes - параметри координатних осей (тип, товщина, колір, кількість відміток, їх нумерація, масштаб і под.);

Appearance ‒ параметри відображення графіку (колір лінії, тип точок, використовуваних під час побудові);

Backplanes – параметри граней;

Lighting ‒ умови освітлення і вибір схеми освітлення;

Special ‒ спеціальні параметри (контурні лінії і т.д.);

Title ‒ створення заголовків і їх параметри;

Advanced – додаткові параметри (перспектива, світлові ефекти, якість друку і под.);

QuickPlot Data – параметри швидкої побудови графіку за даними. Розглянемо вкладку встановлення загальних параметрів General.

У групі параметрів View (вид) можна задати такі встановлення:

Rotation ‒ кут повороту (від 0 до 360 градусів);

 $Tilt - kyr$  нахилу (від 0 до 180);

Twist ‒ кут обертання (від 0 до 360 градусів);

Zoom ‒ відносний розмір (одиниця за замовчуванням).

Група Axes Style (стиль осей) дозволяє встановити такі параметри:

Perimeter – осі по периметру;

Corner – осі у кутку;

None – немає осей;

Equal Scales ‒ задає рівний масштаб по усіх осях.

Група прапорців Framers задає параметри обрамлення:

Show Border – показує рамку навколо рисунка;

Show Box – не виводить осі.

Остання група параметрів вкладки View, Plot 1 Display As: дозволяє змінити тип поверхні, що дає можливість не виконувати побудову графіків різного типу для однієї й тієї ж функції кілька разів.

На вкладці Axes (осі) можна встановити параметри координатних осей (XAxes, YAxes, ZAxes) тривимірного графіка.

Параметри для форматування координатної сітки розташовані в групі Grids:

Draw Lines - виведення ліній сітки;

Draw Tics – виведення поділок на осях;

Auto Grid ‒ автоматичний вибір кількості ліній;

Line Color – вибір кольору ліній;

Number – кількість поділок;

Line Weight ‒ ширина лінії сітки.

Формат координатних осей встановлює група параметрів Axis Format:

Show Number – оцифрування осей;

Axis Color – колір осей;

Axis Weight ‒ ширина лінії осей.

Межі зміни координат задаються у групі Axis Scale:

Auto Scale – масштаб встановлюється автоматично;

Minimum Value – мінімальне значення по осі;

Maximum Value – максимальне значення по осі;

Останні два параметри доступні тільки за вимкненого Auto Scale. Зовнішній вигляд самої поверхні змінюється за допомогою вкладки Appearance. Розглянемо основні групи параметрів цього діалогового вікна:

Fill Options – забарвлення поверхонь і контурних ліній;

Line Options – відображення ліній і їх забарвлення;

Point Options – відображення різними символами і їх фарбування. Перемикачі, наявні у кожній групі, призначені для вибору схеми забарвлення (Colormap – колірна карта, Solid Color – основний колір).

Вкладка Title, призначена для введення заголовка у графічну область (поле Graph Title) і встановлення її місця (вгорі, внизу, приховати) розташування.

Вкладка Lighting дозволяє встановити ефект освітлення поверхні. Параметри цієї вкладки активізуються після встановлення прапорця Enable Lighting. Параметри модифікації граней  $(XY - Backplanes, YZ -$ Backplanes, XZ ‒ Backplanes) можна встановити на вкладках Backplanes, які містять два основні прапорці:

Fill Backplanes - заливка кольором відповідної грані;

Backplanes Border ‒ встановлення обрамлення грані.

Групи параметрів Grid і Subgrid призначені для задавання сітки на гранях.

За допомогою встановлення параметрів на вкладці Special можна створити спеціальні ефекти. На вкладці розташовано чотири групи параметрів:

Contour Options – параметри контурних зображень;

Bar Plot Layout – розмітка стовпчикового графіку (гістограми);

Interpolated Mesh ‒ інтерполяція поверхні за заданою кількістю ліній у рядках і стовпцях, за умовчуванням кількість ліній – 21;

Connectivity - зв'язок функціонального забарвлення з параметрами, що змінюються.

Встановлення спецефектів можливе для певних типів графіків. Додаткові параметри знаходяться на вкладці Advanced. Група Advanced View Options містить встановлення:

Enable Fog  $-$  ефект серпанку;

Perspective – відображення у перспективі;

Vertical Scale – масштаб по вертикалі;

Viewing Distance — відстань, з якої розглядається фігура. Група Printing містить два прапорці, які задають друк зі звичайною і підвищеною якістю, а група Colormap дозволяє встановити колірну карту за збільшенням значень координат точок уздовж осей.

Встановити основні параметри для швидкої побудови 3D-графіків можна на вкладці Quick Plot Data, яка містить три групи параметрів:

Range 1 – межі за першим параметром (start – початкове значення, end — кінцеве значення,  $#$  of Grids — кількість ліній, з яких складається поверхня);

Range 2 ‒ межі за другому параметру;

Coordinates System – вибір однієї з трьох систем координат (прямокутної, сферичної, циліндричної).

#### *1.5.5. Приклади для самостійного вирозв'язання*

1. Побудуйте тривимірну поверхню, що відповідає функції  $F(x) = x \cdot exp(-x \cdot 2/2 - y \cdot 2/4)$ , у разі зміни незалежних змінних х і у у межах від -4 до +4. Кількість точок розбиття області N = 40.

2. Побудуйте тривимірну поверхню, що відповідає функції  $F(\sin(x) + \cos(y))$ , x і y змінюються від 0 до 2 $\pi$  з кроком  $\pi/10$ . Кількість точок розбиття області N = 20. Поверхню подати у вигляді сітки (Wire frame).

3. Побудуйте тривимірну поверхню, задану параметричними функціями X(u, v) = a∙sin(u)∙cos(v), Y(u, v) = b∙sin(u)∙sin(v), Z(u, v) = c∙cos(u),  $a = 1$ ,  $b = 2$ ,  $c = 3$ ,  $u$  і v міняються від 0 до 2 $\pi$ . Кількість точок розбиття області N = 20. Поверхню подати у вигляді сітки з видаленням невидимих ліній Hide Lines.

27

4. Побудуйте поверхню другого порядку, задану параметрично функціями X(u, v) = a∙u∙cos(v), Y(u, v) = b∙u∙sin(v), Z(u, v) = 1/2∙u, a = 2, b = 4, u і v міняються від 0 до 2π. Кількість точок розбиття області N = 20. Поверхню подати у вигляді сітки з функціональним зафарбовуванням (Fill Surface).

5. Побудуйте фігуру обертання, що задається функцією f(x)=sin(x)/x, величина x змінюється у межах [1,10]. Кількість точок розбиття N = 20. Обертання відбувається відносно осі x.

6. Побудуйте фігуру обертання, що задається функцією f(x) = sin(x)/x, величина x змінюється у межах [0,10]. Кількість точок розбиття N=20. Обертання відбувається відносно осі y. Поверхню подати з функціональним зафарбовуванням без сітки.

7. Побудуйте тривимірну поверхню, задану параметрично функціями X(u, v) = cos(u)∙cos(v), Y(cos(u) + 5)∙sin(v), Z(u, v) = cos(u) з використанням графічної функції CreateMesh. Кількість точок розбиття по осях дорівнює 40.

## **Контрольні запитання**

- 1. Аналітична графіка.
- 2. Класифікація способів побудови 3D-графіків.
- 3. Математична модель поверхні.
- 4. Поверхні другого порядку.
- 5. 3D-графіка у Mathcad.
- 6. Алгоритм побудови поверхні у Mathcad.
- 7. Матриця вузлових точок.
- 8. Алгоритм побудови поверхонь обертання.
- 9. Засоби побудови 3D-графіків у Mathcad.